# **Speech to Text (STT) as a Non-embedded accommodation on the ILEARN Tests**

**Chromebook:** There is currently not an option for providing STT on ILEARN assessments while using a Chromebook. The Chromebook must be put in Kiosk mode during the ILEARN assessment. There are no extensions available in Kiosk mode. The AIR secure browser developers are working with Google to see if this can be resolved. Additional information will be available in early 2019.

**iPad:** There is currently not an option for providing STT on the ILEARN assessments while using an iPad. The iPad is placed in Guided Access mode during ILEARN testing. There are no additional applications available for use while in Guided Access mode.

### **Window Built-in Voice Recognition:**

Windows has built-in voice recognition, which can be activated and used during the ILEARN assessments. However, it is recommended that the student have extensive familiarity with this tool prior to using it in a testing situation. The built-in STT in Windows must be trained to recognize the student's voice. Feedback from other AIR states is that this option is not very accurate and could cause frustration to the student, hindering the student's ability to input text successfully.

- 1. The ILEARN assessment must be in PERMISSIVE MODE to use the built-in voice recognition in Windows.
- 2. Launch voice recognition prior to secure browser

#### **Link to how to utilize voice recognition in Windows.**

<https://support.microsoft.com/en-us/help/17208/windows-10-use-speech-recognition>

#### **Mac Built-in Dictation:**

Mac has a built-in dictation feature, which can be activated and used during testing. It is recommended that the student be familiar with this tool prior to using it in testing. Feedback from other AIR states is that the Mac voice recognition is fairly accurate with minimal training.

Instructions:

- 3. The ILEARN assessment must be in PERMISSIVE MODE to use the built-in voice recognition in Windows.
- 4. Launch voice recognition prior to secure browser

### **Link to how to activate voice recognition on Mac OS.**

<https://support.apple.com/en-us/HT202584>

**Third party STT:** Third party STT software options can be used in conjunction with the ILEARN assessments in the secure browser when the test is in Permissive Mode. There are specific steps to follow to utilize third party word prediction software. See the summary below for compatible options.

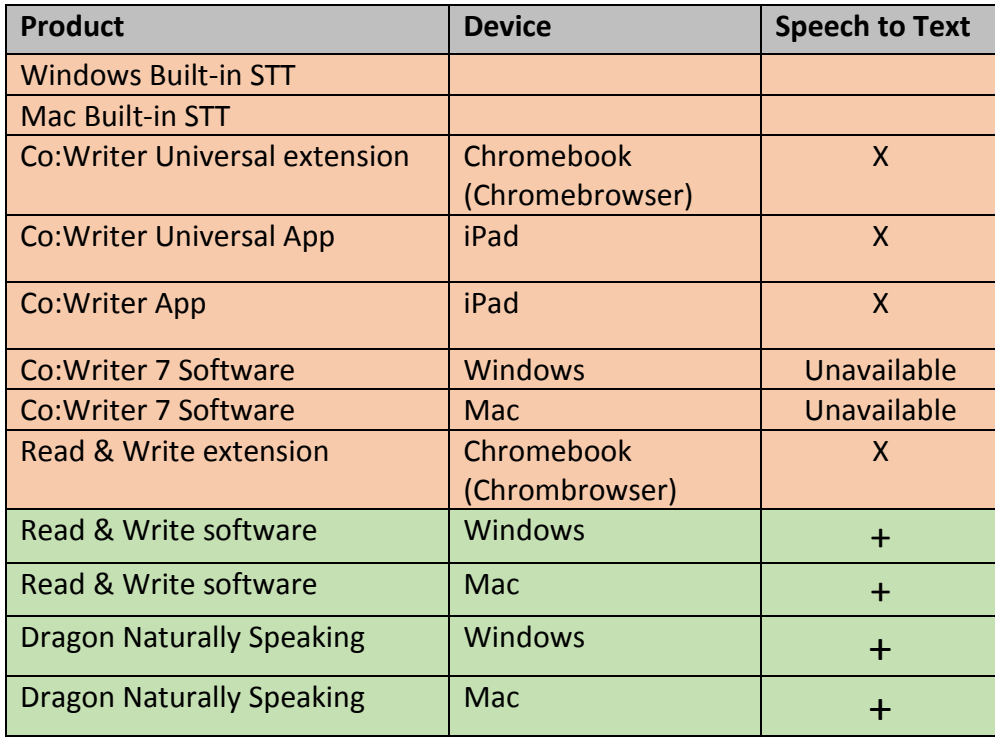

## **Summary of ILEARN compatibility with 3rd party STT software options**